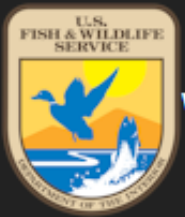

Welcome to the USFWS Division of Migratory Birds/Falconry 3-186A database

Main  $Profile \rightarrow$  $HeIp-$ Log out Home Contact

## **3-186A ONLINE DATABASE INSTRUCTIONS**

Apprentice Coordinator Megan Martin IFA Picnic August 13, 2022

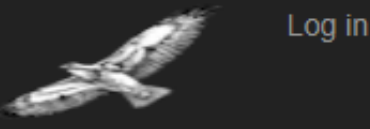

Access to the 3-186a Online Database

**https://epermits.fws.gov/falcp/Default**

Can also be found by searching "**online 3-186a**"

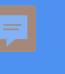

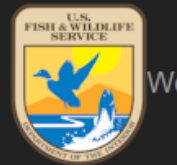

Main Log out Home Profile  $\blacktriangleright$  $HeID -$ Contact

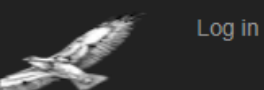

Already a licensed or permitted falconer, Please login **Login +----- Have you used this before? Log in.** Have you never used this before, but know your Federal ID? lf you are a licensed or permitted falconer and are having problems accessing your account, please contact your **State** Falconry Administrator for assistance.

Activate new account. If you used the old 3-186a form, you have a Federal ID

New licensed or permitted falconer

1. To activate your account using state authorization/permit number or FEDID, please click: Activate new account

2. State, Tribe, and Territory Falconry Coordinators; if you have questions, or need assistance related to falconry regulations, or the federal 3-186A database, please contact:

Joel E. (jeep) Pagel, Ph.D. Raptor Ecologisl National Raptor Program Division of Migratory Bird Management U.S. Fish and Wildlife Service Email: joel\_pagel@fws.gov Phone: 505.850.4721 (Standard Time)

All other situations, contact the Falconry Administrator

Linnea Petercheff: [lpetercheff@dnr.in.gov](mailto:lpetercheff@dnr.in.gov)

**If you are an Apprentice, General, or Master falconer, and have difficulty logging into the database or uploading your falconry data, or have questions about your 3-186A database profile, please contact your State, Tribal or Territory Falconry Administrator.** 

**3. If you are a new falconer** and do not have an state authorization/permit number or FEDID (formerly Federal ID), please conlact your State Falconry Administrator.  $T_0$  obtain a list of your State Falconry Administrator, please select one of the states from the drop down list box; | Select State  $\rightarrow$ or click here to list all states: List all States

Click here to visit US Falconry Regulation

Frequently Asked Questions

Learn more »

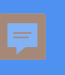

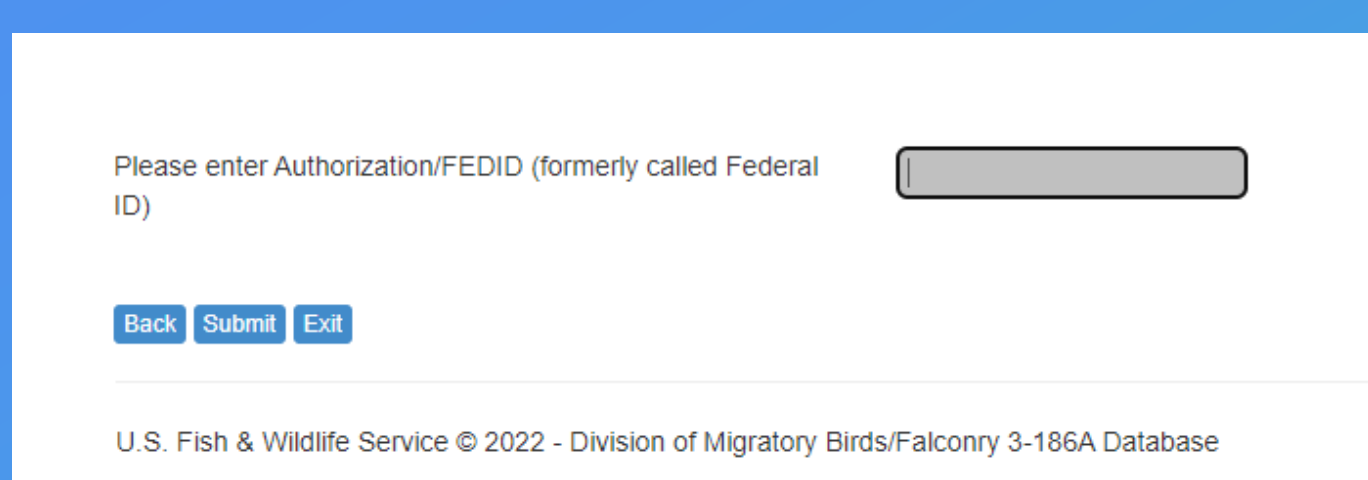

If you clicked "Activate New Account" to recover an existing account.

User's Login ID

Password

Forgot password? Change password

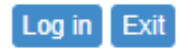

If you do not have an account and you are a Falconer, please contact your State office. If you do not have an account and you are a State Falconry permit issuing office, please click here for more information

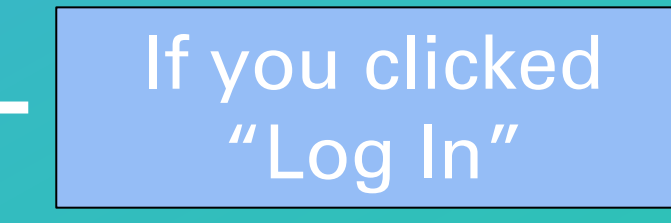

If you have any issues logging in:

Email Linnea Petercheff [lpetercheff@dnr.in.gov](mailto:lpetercheff@dnr.in.gov)

You have successfully logged in!

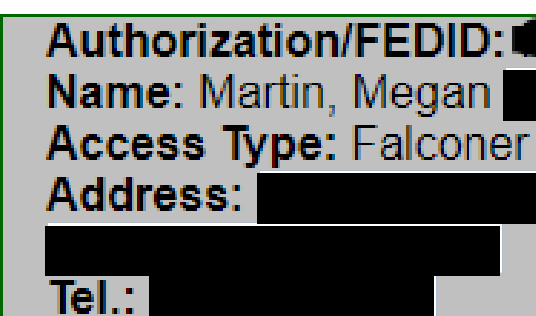

Email: I

Your Federal ID or Authorization number should not be shared.

**Report A Move** For Falconer use only For use by registered Falconers in the U.S.A only Add new 3-186A For use by registered Users in the U.S.A only Query 3-186A

This is the home screen for each falconer's account.

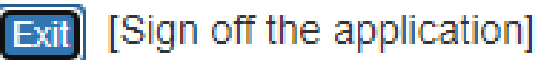

U.S. Fish & Wildlife Service © 2022 - Division of Migratory Birds/Falconry 3-186A Database

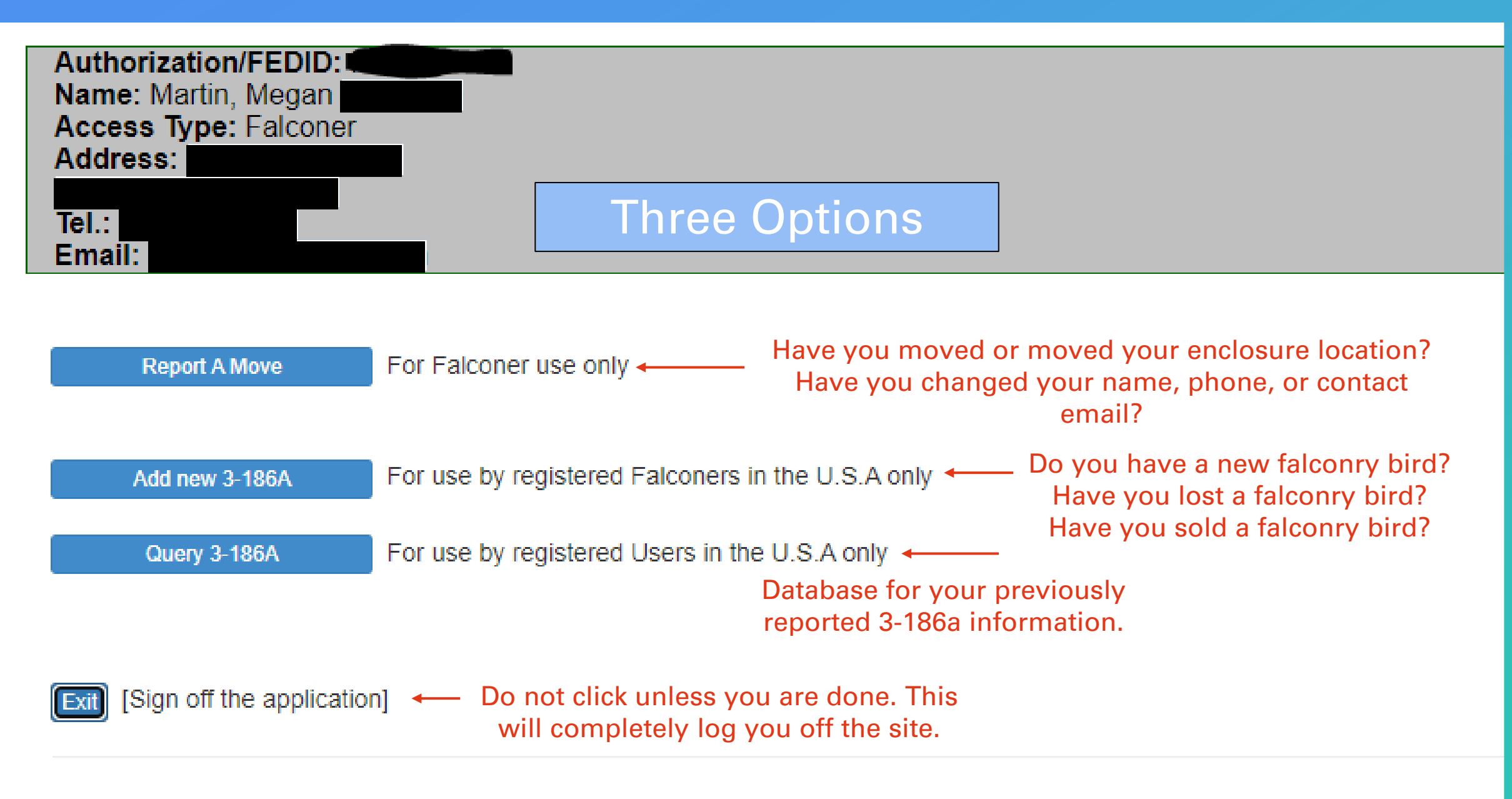

U.S. Fish & Wildlife Service © 2022 - Division of Migratory Birds/Falconry 3-186A Database

- **Report a Move**
	- Change of contact info
	- Change of address
	- Change of bird housing location
- **Add New 3-186a**
	- Trap a bird
	- Buy a bird
	- Loss of a bird

### I will cover: I all will not cover:

- **Query 3-186a** 
	- Complicated large search engine
	- Not enough time

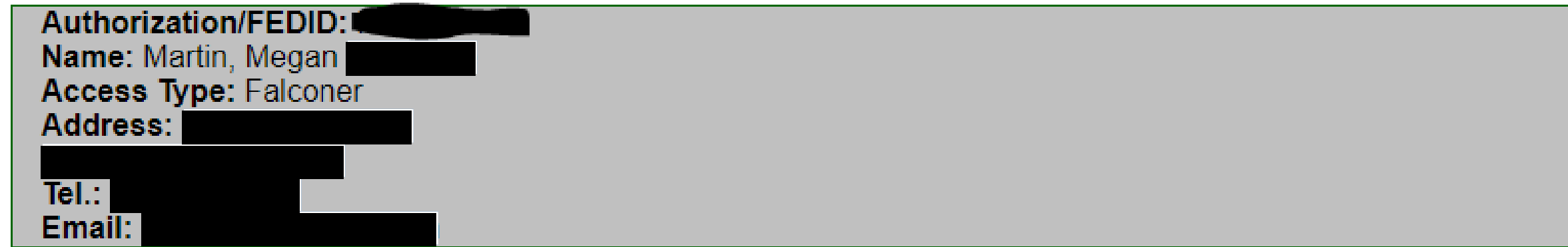

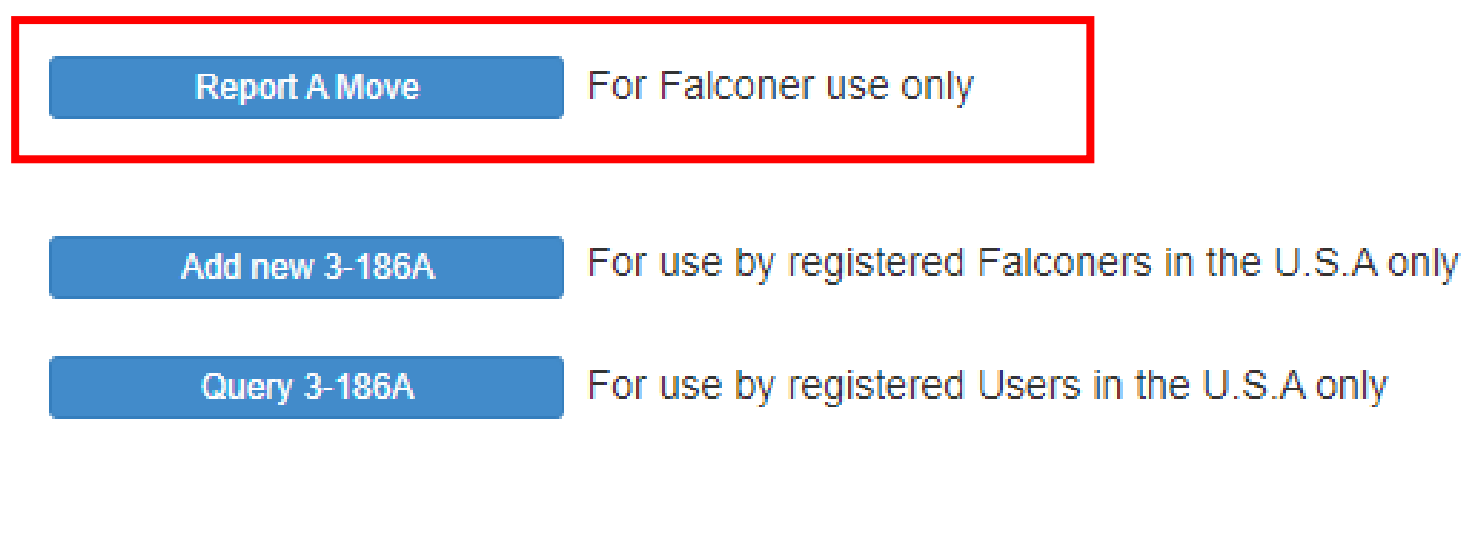

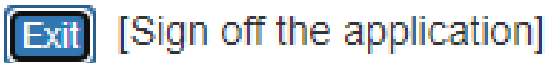

U.S. Fish & Wildlife Service @ 2022 - Division of Migratory Birds/Falconry 3-186A Database

### **Report a Move**

I need to report:

- 1. A change in Address (same State)  $\bullet$
- ◯ 2. A New Mews location (same State)
- 3. Transfer to a New State ◯
- ◯ 4. Change Name, Phone and e-mail

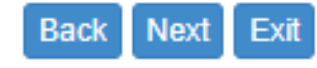

### **Changing Your Name OR Contact Information**

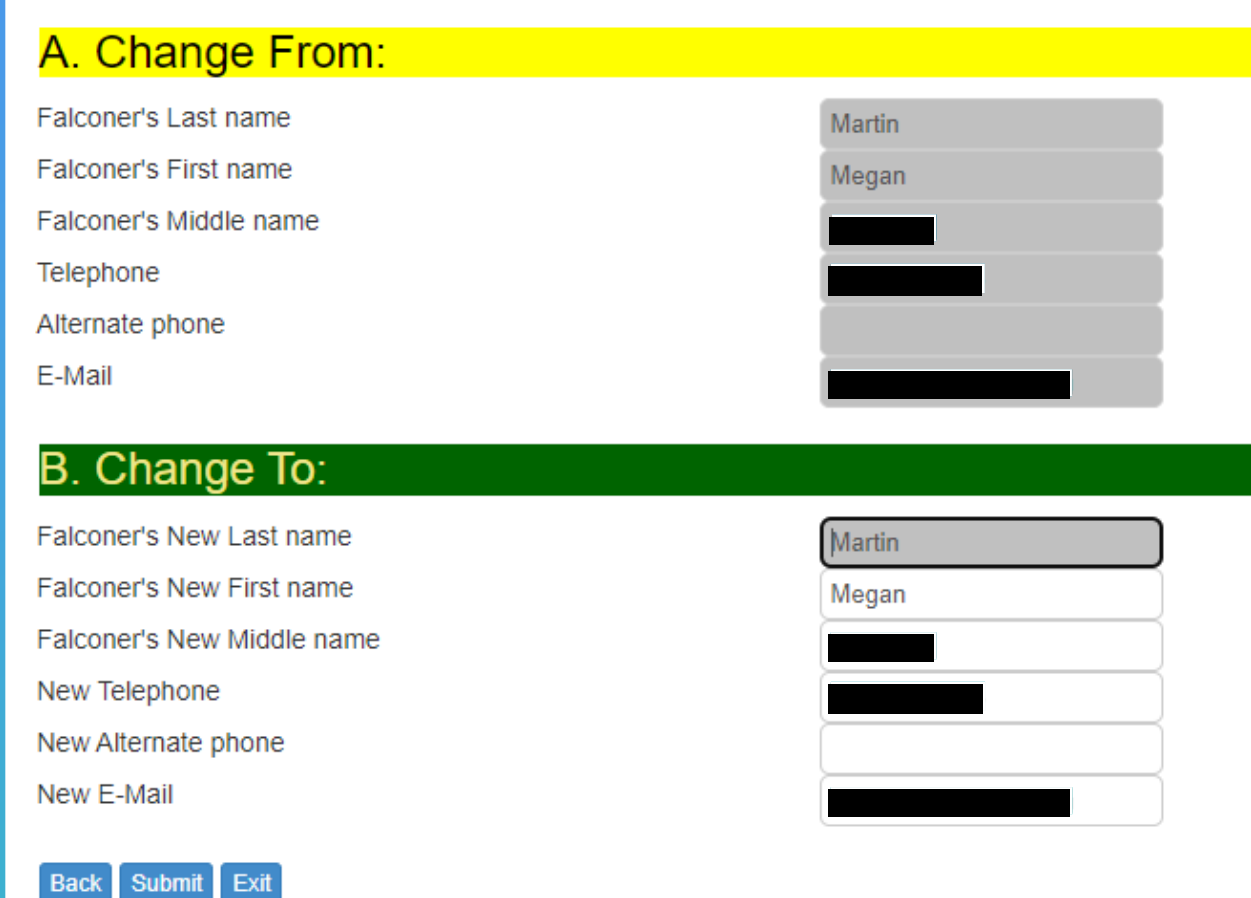

### Changing Your Address OR Mews Location

#### **A. Move From:**

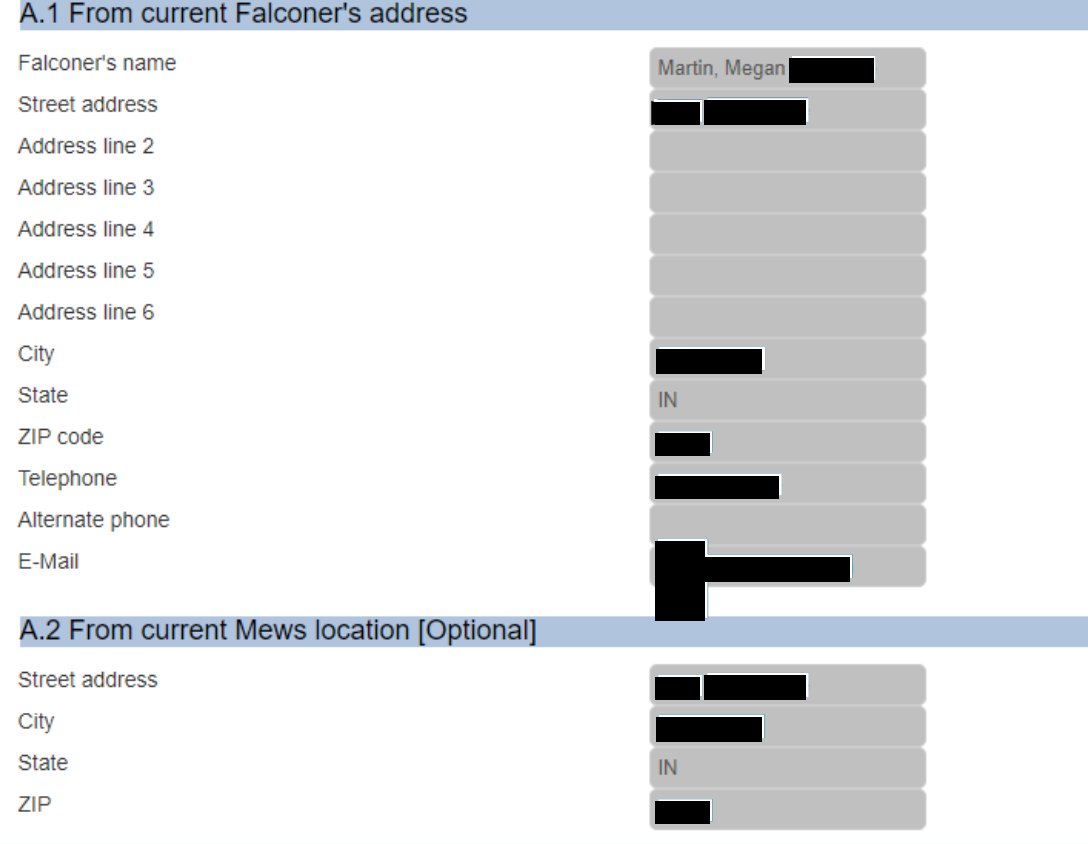

#### **B. Move To:**

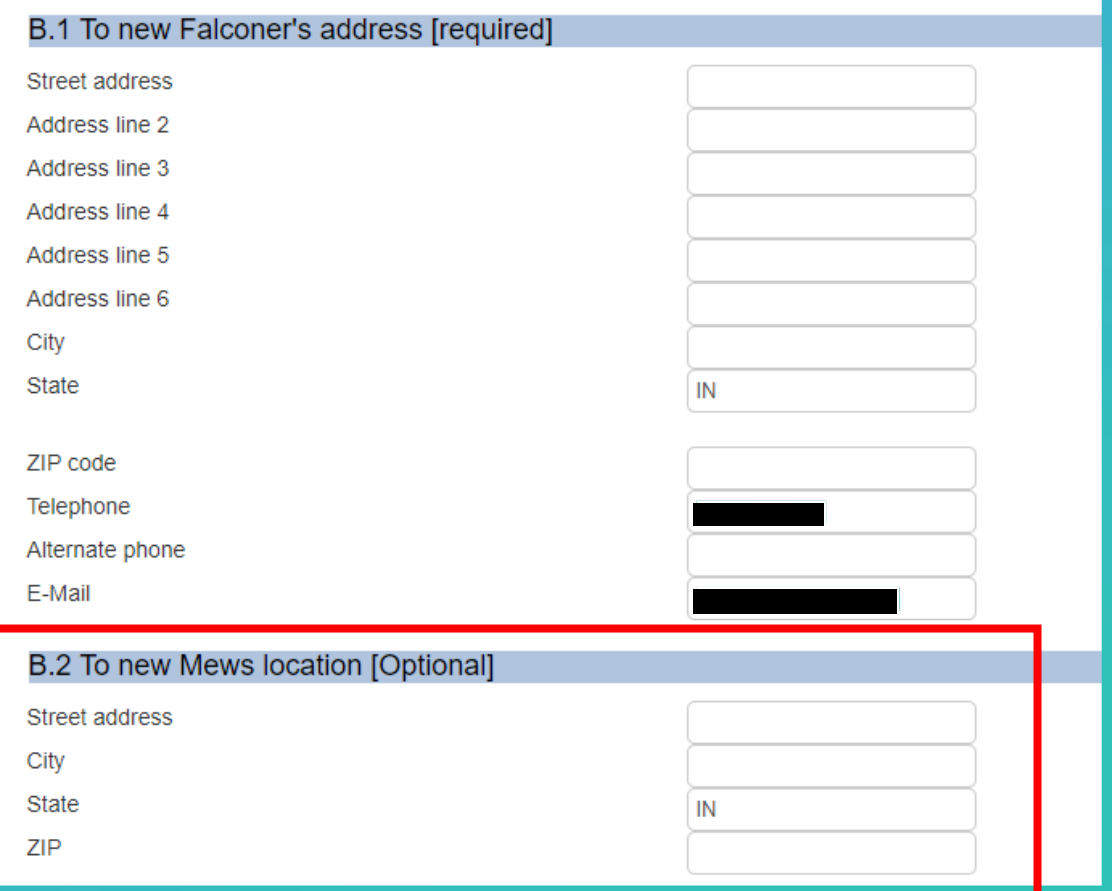

Use this box if you changed your bird's housing location (not just Mews).

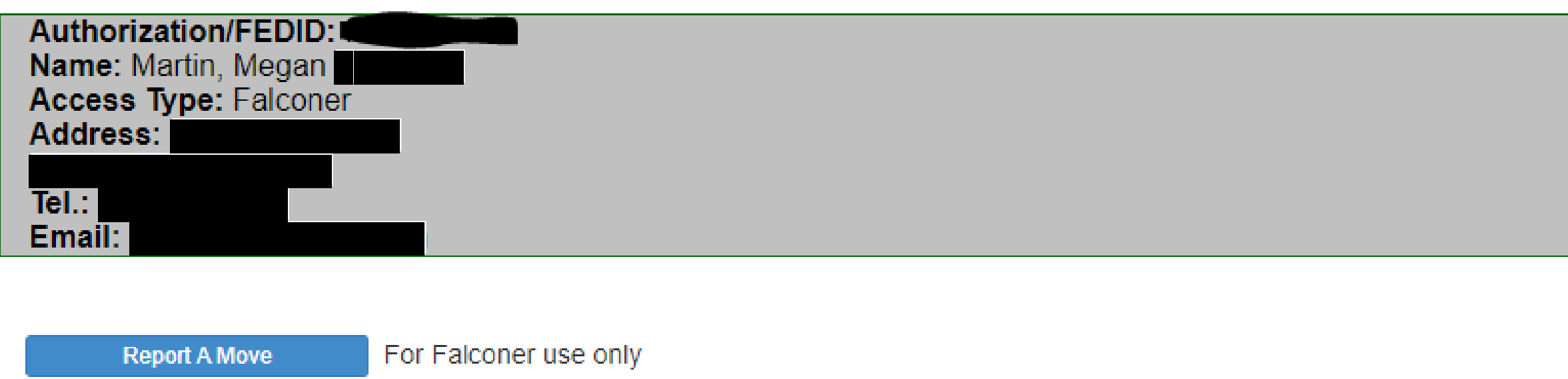

For use by registered Falconers in the U.S.A only Add new 3-186A

For use by registered Users in the U.S.A only Query 3-186A

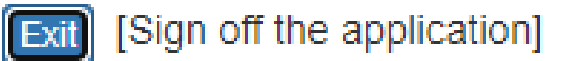

U.S. Fish & Wildlife Service @ 2022 - Division of Migratory Birds/Falconry 3-186A Database

#### Add New 3-186a

#### Add (or Subtract) a Falconry Bird

Please select an answer to one of the following questions? (If you do not know, please read the instructions recorded on the back of 3-186A)

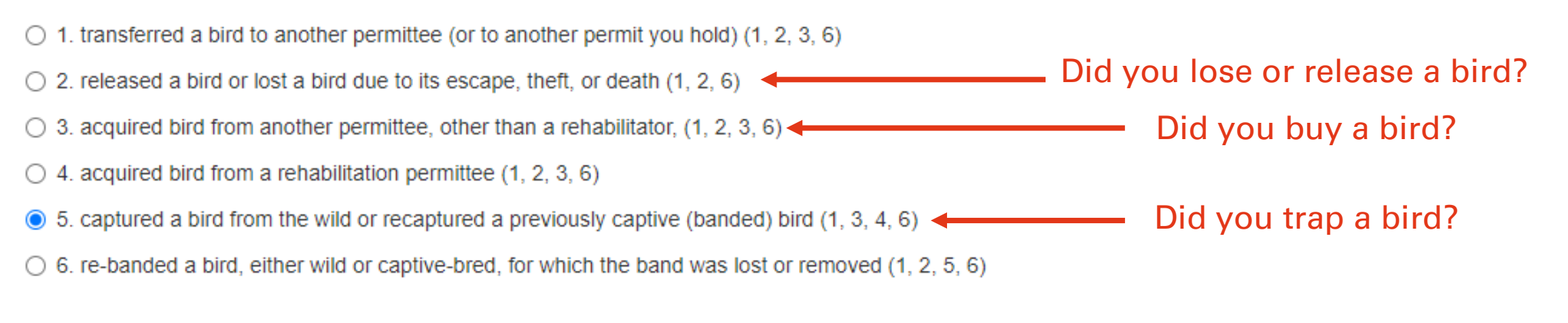

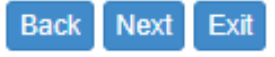

U.S. Fish & Wildlife Service © 2022 - Division of Migratory Birds/Falconry 3-186A Database

## If you choose Option 5: you trapped a bird.

Please select an answer to one of the following questions? (If you do not know, please read the instructions recorded on the back of 3-186A)

 $\bigcirc$  1. transferred a bird to another permittee (or to another permit you hold) (1, 2, 3, 6)

- $\bigcirc$  2. released a bird or lost a bird due to its escape, theft, or death (1, 2, 6)
- $\circ$  3. acquired bird from another permittee, other than a rehabilitator, (1, 2, 3, 6)
- $\bigcirc$  4. acquired bird from a rehabilitation permittee (1, 2, 3, 6)

 $\odot$  5. captured a bird from the wild or recaptured a previously captive (banded) bird (1, 3, 4, 6)

 $\circ$  6. re-banded a bird, either wild or captive-bred, for which the band was lost or removed (1, 2, 5, 6)

You will fill out Sections, 1, 3, 4, and 6

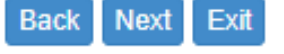

U.S. Fish & Wildlife Service © 2022 - Division of Migratory Birds/Falconry 3-186A Database

### Section 1.

#### Species Information

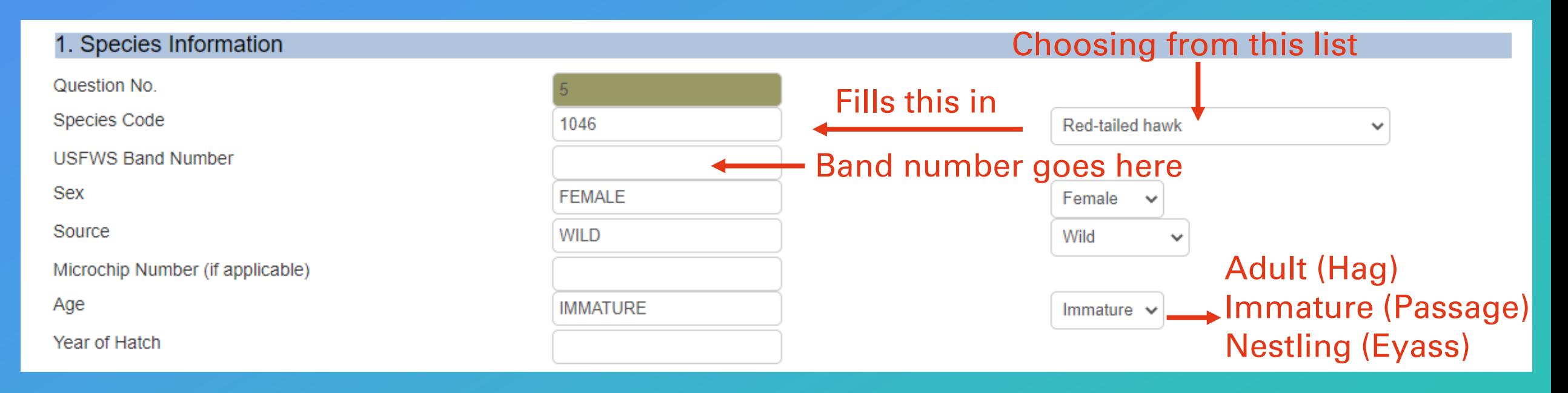

#### Choose from drop-down list on right. The form will automatically fill in on left. Manually fill remainder. Note: Species Code is an internal code to the program. https://epermits.fws.gov/falcp/Default

#### Section 3.

### Recipient (person acquiring bird)

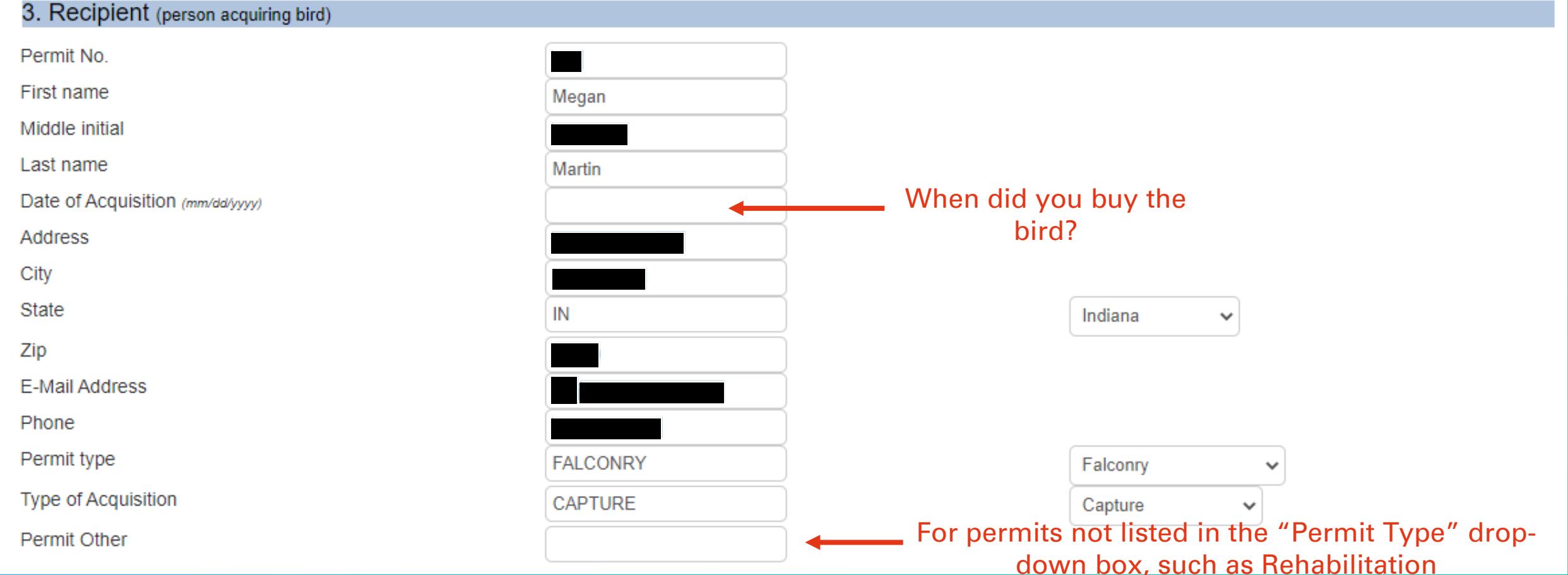

#### Section 4.

#### Capture or Re-capture

#### 4. Capture or Re-capture (bird taken from the wild; provide band number in Section 1)

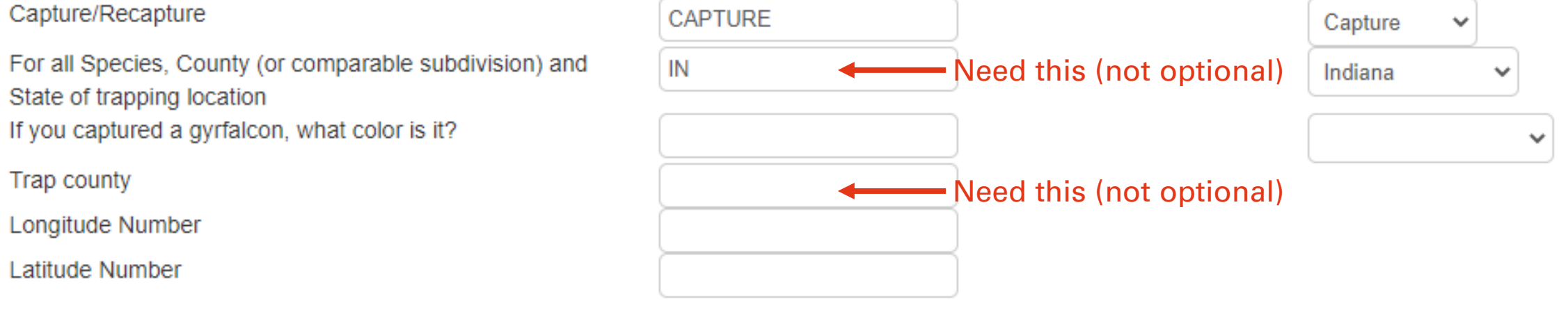

### Leave blank lines that aren't applicable BUT make sure to fill in capture State and County.

### Section 6.

#### Certification

6. CERTIFICATION. I certify that the information submitted above is true and correct to the best of my knowledge. understand that making a false statement may subject me to the criminal penalties of 18 U.S.C. 1001.

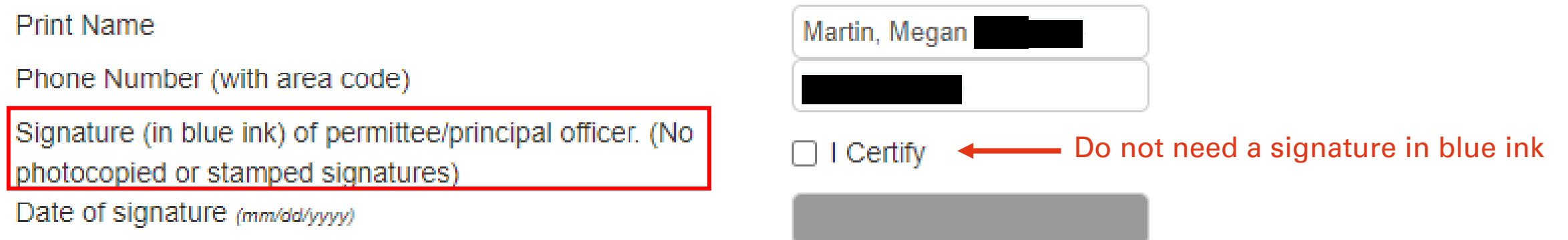

#### Clicking "I certify" is sufficient for a signature. Leave Date line blank. This auto-populates for Linnea after you save the form.

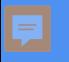

## If you choose Option 3: you bought (or otherwise acquired) a bird

Please select an answer to one of the following questions? (If you do not know, please read the instructions recorded on the back of 3-186A)

 $\circ$  1. transferred a bird to another permittee (or to another permit you hold) (1, 2, 3, 6)

 $\bigcirc$  2. released a bird or lost a bird due to its escape, theft, or death (1, 2, 6)

- $\bigcirc$  3. acquired bird from another permittee, other than a rehabilitator, (1, 2, 3, 6)
- $\bigcirc$  4. acquired bird from a rehabilitation permittee (1, 2, 3, 6)
- $5.$  cap tured a bird from the wild or recaptured a previously captive (banded) bird (1, 3, 4, 6)
- $\circ$  6. re-banded a bird, either wild or captive-bred, for which the band was lost or removed (1, 2, 5, 6)

#### Next

U.S. Fish & Wildlife Service @ 2022 - Division of Migratory Birds/Falconry 3-186A Database

We have covered Sections 1, 3, and 6 and will now cover Section 2

## If you bought a bird, you are the recipient.

Please answer to one of the following questions?

1. Are you Sender?

**◎** 2. Are you Recipient?

3. Are you both Sender and Recipient?

**1211 1111 1211 1211 1211 1211 1211** 

This is for transferring birds from one permit (Propagation) to another (Falconry)

#### Section 2.

#### Sender (Person Transferring Bird)

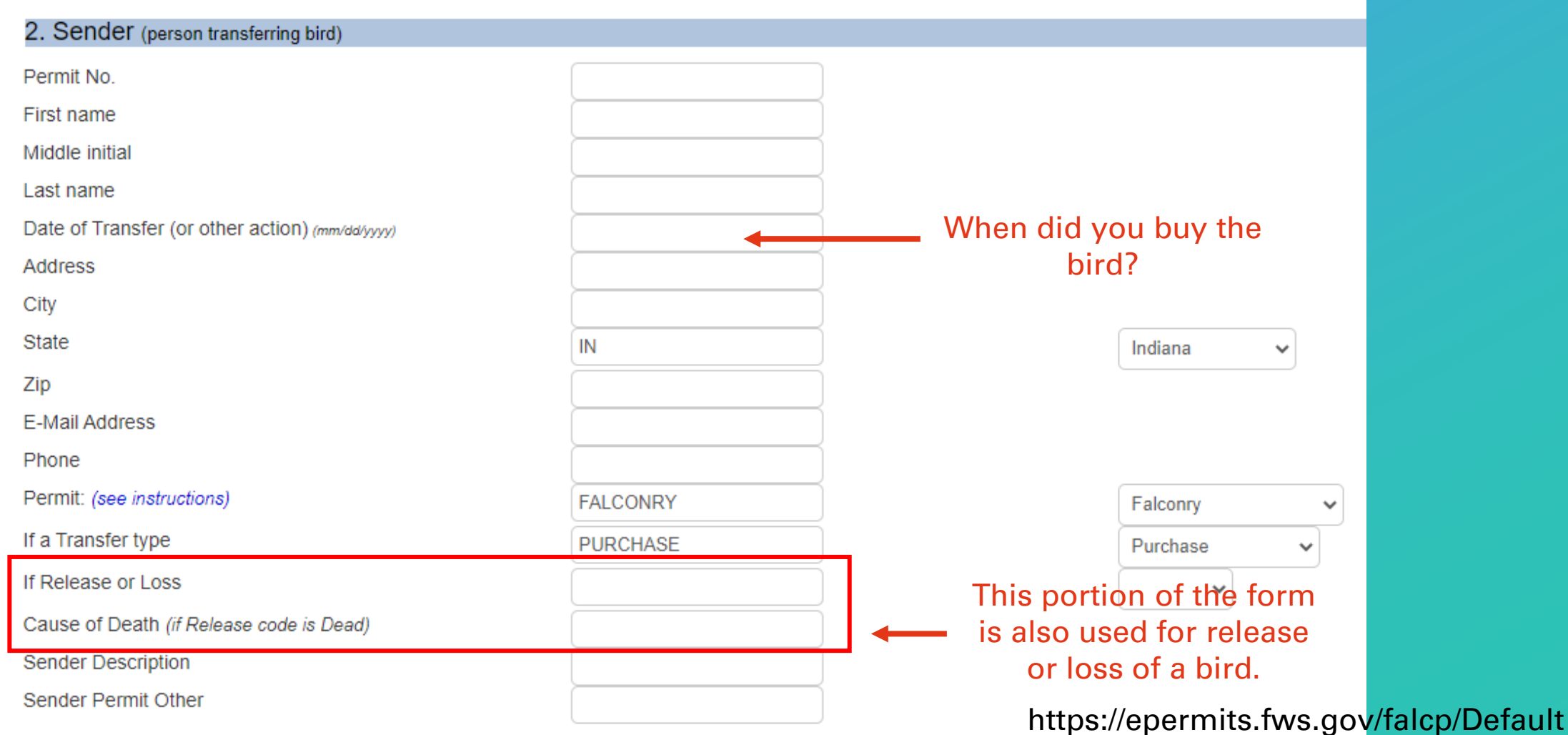

## Option 2. Release or Loss

#### Includes Escape, Theft and Death

Please select an answer to one of the following questions? (If you do not know, please read the instructions recorded on the back of 3-186A)

- $\circ$  1. transferred a bird to another permittee (or to another permit you hold) (1, 2, 3, 6)
- $\bigcirc$  2. released a bird or lost a bird due to its escape, theft, or death (1, 2, 6)
- $\bigcirc$  3. acquired bird from another permittee, other than a rehabilitator, (1, 2, 3, 6)
- $\bigcirc$  4. acquired bird from a rehabilitation permittee (1, 2, 3, 6)
- $\odot$  5. captured a bird from the wild or recaptured a previously captive (banded) bird (1, 3, 4, 6)
- $\bigcirc$  6. re-banded a bird, either wild or captive-bred, for which the band was lost or removed (1, 2, 5, 6)

#### **Next**

U.S. Fish & Wildlife Service @ 2022 - Division of Migratory Birds/Falconry 3-186A Database

We have mostly covered the sections for release or loss

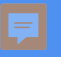

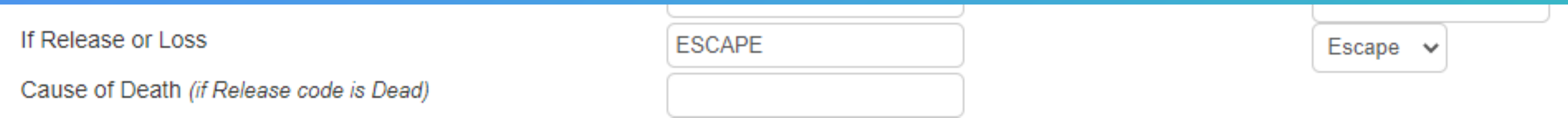

### Choose reason for release or loss from drop-down. Add cause of death if necessary.

7. Comments (optional)

#### Section 7.

#### Comments and Save

Comments box is very large but is optional; leave comments for something like more information on why a bird died, or anything else you may need to communicate to Linnea.

Choose "Save' when you are done https://epermits.fws.gov/falcp/Default

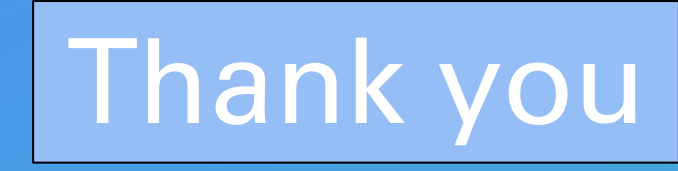

## U.S.<br>EWILDLIFE **FISH & W SERVICE** OF TI

### **USFWS Linnea Petercheff and IDNR**

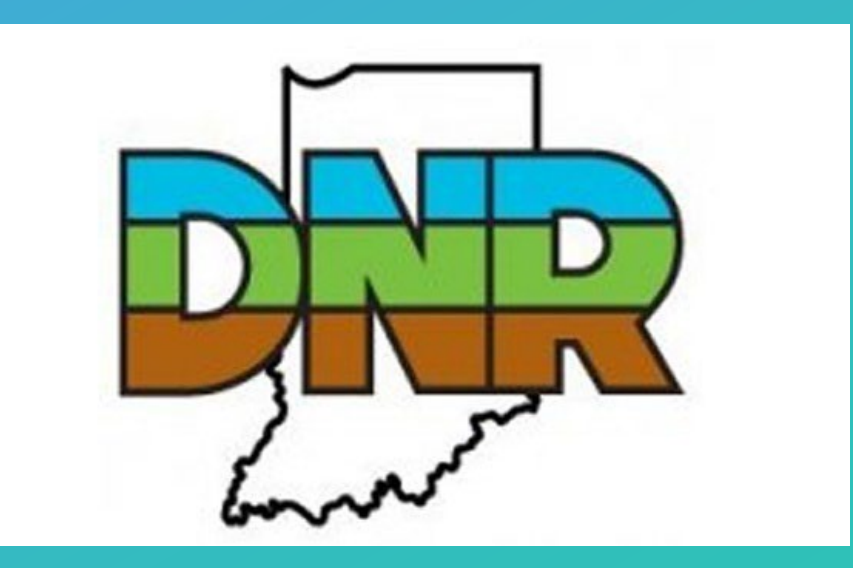

# **QUESTIONS?**

Photo: Brian Payne **https://epermits.fws.gov/falcp/Default**